#### **INSTYTUT/ WHAT ARE WE**

- $\triangleright$  Maria Skłodowska-Curie  $\rightarrow$  sylwetka noblistki i patronki Instytutu (strona statyczna tworzona z poziomy menu administracyjnego zawierająca tekst i multimedia z możliwością zorganizowania ich w formie galerii, musi posiadać zdjęcie leadowe)
- $\triangleright$  Historia Instytutu  $\rightarrow$  od pierwszego gramu radu do NIO-PIB (strona statyczna tworzona z poziomy menu administracyjnego zawierająca tekst i multimedia z możliwością zorganizowania ich w formie galerii, musi posiadać zdjęcie leadowe)
- $\triangleright$  Władze  $\rightarrow$  obecne władze NIO-PIB wraz z krótkimi opisami sylwetek (strona statyczna tworzona z poziomy menu administracyjnego zawierająca tekst i multimedia z możliwością zorganizowania ich w formie galerii, musi posiadać zdjęcie leadowe)
- Struktura  $\rightarrow$  Leczymy, wymyślamy, zarządzamy. Leczymy przedstawienie klinik na podstawie ciała człowieka (każda klinika umieszczona przy organie, za który odpowiada- 16 elementów) i krótko opisana (kierownik, kontakt, krótki opis, zdjęcie). Wymyślamy – przedstawienie zakładów naukowym na bazie kodu genetycznego lub laboratorium (klikając w wybrane miejsce przenosimy się do opisu zakładu (kierownik, kontakt, krótki opis, zdjęcie). Zarządzamy – zaproponowany przez wykonawcę piktogram (strona statyczna tworzona z poziomy menu administracyjnego zawierająca tekst i multimedia z możliwością zorganizowania ich w formie galerii, musi posiadać zdjęcie leadowe)
- $\triangleright$  Idea  $\rightarrow$  dlaczego NIO-PIB jest tak wyjątkowym organizmem. Opisujemy kompleksowość działania – od badań do łóżka pacjenta (strona statyczna tworzona z poziomy menu administracyjnego zawierająca tekst i multimedia z możliwością zorganizowania ich w formie galerii, musi posiadać zdjęcie leadowe)
- $\triangleright$  NIO w liczbach (strona statyczna tworzona z poziomy menu administracyjnego zawierająca tekst i multimedia z możliwością zorganizowania ich w formie galerii, musi posiadać zdjęcie leadowe)
- $\triangleright$  Kontakt (strona statyczna tworzona z poziomy menu administracyjnego zawierająca tekst i multimedia z możliwością zorganizowania ich w formie galerii, musi posiadać zdjęcie leadowe)

#### **LUDZIE INSTYTUTU/OUR PEOPLE/ WHO ARE WE**

#### **Opis:**

Pozycja menu ma zawierać bazę danych osób związanych z Instytutem począwszy od jego początku(administratorzy uzupełnią bazę o profile osób historycznych) po osoby współcześnie z Instytutem związane, które będą prowadziły coś na kształt swojego "profilu społecznościowego"- dziennika aktywności. Oprócz przedstawienia swojej sylwetki lekarze i naukowcy będą mieli możliwość umieszczenia swojej aktywności zawodowej (udział w konferencjach, wystąpienia w mediach, publikacje) w powiązaniu z pozycją menu Kalendarz.

W menu LudzieInstytutu/OurPeople/WhoAre we ma być wyświetlana **lista ludzi Instytutu (1)** zawarta w bazie danych powinna być wyświetlana w formie listy z możliwością jej: sortowania, filtrowania i paginacją. Kliknięcie na osobę powinno przenosić nas do strony gdzie oglądamy **profil tej osoby(2).**

Proponowana zawartość bazy danych informacje o osobie proponowane przez nas poszczególne pola/encje i rozwiązania są propozycjami przykładowymi. Wykonawca może dodać pola lub zaproponować inne rozwiązania, które będą spełniały oczekiwania Zamawiającego co do funkcjonalność. Rozwiązania te powinny być uzgodnione z Zamawiającym:

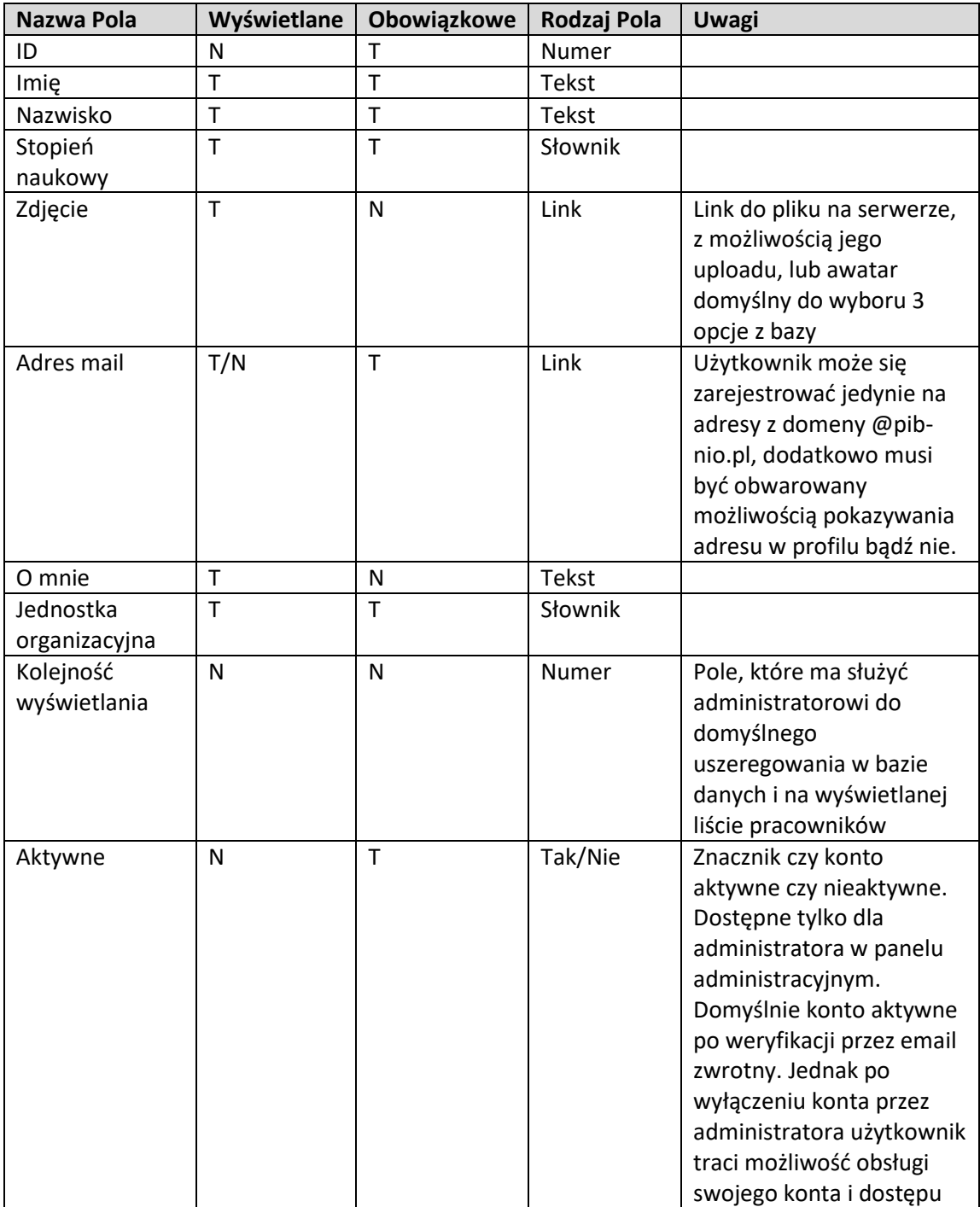

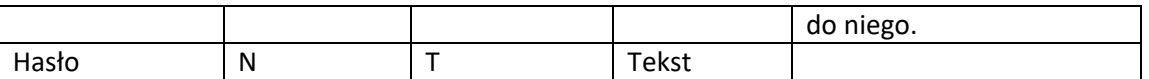

### **Zawartość strony Ludzie Instytutu/Our People/ Who are we**

### **lista ludzi Instytutu (1)**

Na stronie widzimy, listę osób ze zdjęciem, avatarem oraz opisu. Kliknięcie na osobę przenosi nas do oglądania **profilu osoby(2)** lista osób zawiera paginację umożliwiającą przeglądanie kolejnych stron z osobami. Dodatkowo musi być możliwość filtrowania i sortowania listy.

Strona ta powinna zawierać możliwość również przyciski/linki:

- 1. Zaloguj się (umożliwia zalogowanie się do profilu przez pracownika Instytutu i przejście do **Panelu administracyjnego konta osoby (3)**
- 2. Zarejestruj się (umożliwia rejestrację pracownika Instytutu przejście do **formularza rejestracji (4)**
- 3. Przypomnij/Zresetuj hasło mechanizm poprzez podanie maila i wysłanie na maila celem weryfikacji linku do możliwości zmiany hasła.
- 4. Wyloguj się powodujący wylogowanie się z systemu.

Informacje dodatkowe o elementach nawigacji na stronie.

### **Profil osoby(2)**

Jest to strona, która wyświetla informacje na temat danej osoby, te które powinny być widoczne dla osób postronnych.

Dodatkowo pod informacjami osobistymi powinny się pojawić w formie 4 tabelek(inne rozwiązania mile widziane) z paginacjami aktywności tej osoby z podziałem na:

- Udział w konferencjach
- Występy w mediach
- Publikacje
- Projekty/Granty/Inwestycje

### **Panelu administracyjnego konta osoby (3)**

Pracownik Instytutu ma możliwość administrowania swoim profilem gdzie będzie mógł zmienić dane jakie się pojawiają w jego profilu oraz zarządzać swoimi aktywnościami zawodowymi w obszarach:

- konferencji (użytkownik ma możliwość dodania konferencji przy czym formularz powinien mu podpowiadać jakie konferencje w tym dniu już są w systemie i powinien mieć możliwość wybrania z podpowiadanej listy, a dopiero jak nie będzie tej pozycji, by mógł dopisać taką konferencję)

- występ medialny (z możliwością dodania swojej aktywności medialnej)
- publikację (z możliwością dodania swojej publikacji)
- projekt/grant/inwestycję (dodawane jako wybór z już istniejących w systemie)

### **Formularz rejestracji (4)**

Powinien umożliwiać dodanie swojego profilu pracownikowi Instytutu. Aktywacja zakładanego profilu odbywa się tylko po weryfikacji za pomocą maila znajdującego się w domenie pib-nio.pl tylko posiadanie maila w tej domenie umożliwia założenie profilu i jego prowadzenie. Niedopuszczalna jest rejestracja z maila pochodzącego z obcych domen.

ZARZĄDZANIE DANYMI DOTYCZĄCE ZAWARTOŚCI TEJ STRONY powinno być możliwe również dla administratorów z poziomu menu administracyjnego dla całej tworzonej strony.

### **OFERTA/ WORK WITH US**

- PRACA (strona statyczna tworzona z poziomy menu administracyjnego zawierająca tekst i multimedia z możliwością zorganizowania ich w formie galerii, musi posiadać zdjęcie leadowe)
	- $\checkmark$  Praktyki
	- $\checkmark$  Staże
	- $\checkmark$  Wymiany
	- $\checkmark$  Oferty pracy

Wszystkie informacje dotyczące form podjęcia współpracy, trwających rekrutacjach, programach, dane kontaktowe, formularze oraz ewentualne wnioski do pobrania.

### WSPÓŁPRACA

(strona statyczna tworzona z poziomy menu administracyjnego zawierająca tekst i multimedia z możliwością zorganizowania ich w formie galerii, musi posiadać zdjęcie leadowe)

- $\checkmark$  Sponsoring
	- $\checkmark$  Media

Informacja dotycząca możliwych form współpracy, warunków do spełnienia i drogi kontaktu z podziałem na interesanta (sponsor lub przedstawiciel mediów).

- $\triangleright$  EDUKACJA (strona statyczna tworzona z poziomy menu administracyjnego zawierająca tekst i multimedia z możliwością zorganizowania ich w formie galerii, musi posiadać zdjęcie leadowe)
	- $\checkmark$  Mentoring
	- $\checkmark$  Doradztwo
	- $\checkmark$  Wymiana międzynarodowa

Informacja dotycząca możliwych form współpracy, warunków do spełnienia, formularze i drogi kontaktu z podziałem na wskazane kategorie.

 USŁUGI (strona statyczna tworzona z poziomy menu administracyjnego zawierająca tekst i multimedia z możliwością zorganizowania ich w formie galerii, musi posiadać zdjęcie leadowe)

- Organizacja konferencji i spotkań
- $\checkmark$  Badania kliniczne
- $\checkmark$  Badania naukowe
- Laboratorium
- Analizy i raporty

Informacja dotycząca możliwych form współpracy, warunków do spełnienia, formularze i drogi kontaktu z podziałem na wskazane kategorie.

 $\triangleright$  PACJENT (strona statyczna tworzona z poziomy menu administracyjnego zawierająca tekst i multimedia z możliwością zorganizowania ich w formie galerii, musi posiadać zdjęcie

# **PROJEKTY/ GRANTY/ INWESTYCJE**

leadowe)

INFORMACJE ZEBRANE W BAZIE DANYCH w formie poszczególnych rekordów i wyświetlane w formie tabeli, którą można sortować i filtrować. Dodawanie pozycji odbywa się przez Panel Administracyjny i jest dostępne jedynie dla Administratorów strony.

Proponowana zawartość bazy danych i proponowane przez nas poszczególne pola/encje i rozwiązania są propozycjami przykładowymi. Wykonawca może dodać pola lub zaproponować inne rozwiązania, które będą spełniały oczekiwania Zamawiającego co do funkcjonalność. Rozwiązania te powinny być uzgodnione z Zamawiającym:

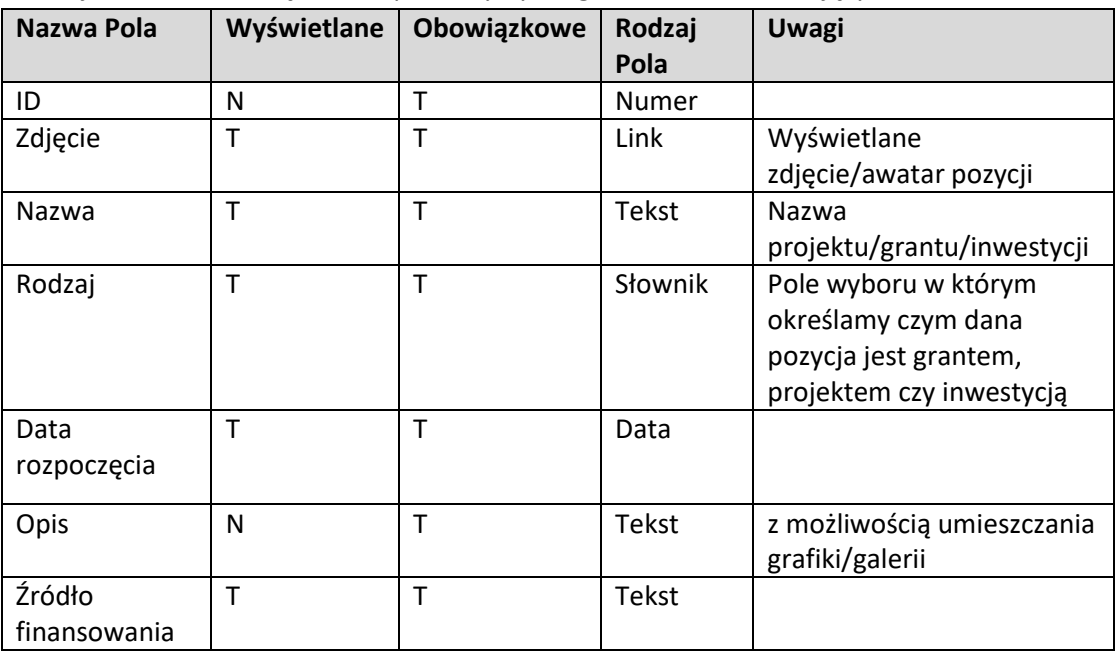

Kliknięcie na pozycję przenosi nas do strony, w której widzimy wszystkie informacje na temat tej pozycji wraz z pełnym opisem, który jest niewyświetlany na liście projektów/grantów/inwestycji dopiero po wejściu w projekt z listy widać pełny opis.

## **KALENDARZ**

Strona ta wyświetla klikalny kalendarz, który przedstawia zarejestrowane w danym dniu wydarzenia z udziałem pracowników NIO-PIB. Dni na kalendarzu bez wydarzeń są odznaczone innym kolorem niż dni w których są jakieś aktywności naszych pracowników.

Klinięcie na dany dzień powinno wyświetlać pod spodem aktywności naszych pracowników z podaniem następujących informacji (sposób prezentowania wyników nie jest przez nas narzucony, ale rozwiązanie powinno być uzgodnione z Zamawiającym):

Nazwa wydarzenia, rodzaj wydarzenia, osoba uczestnicząca (klikalny link do profilu pracownika), link do wydarzenia(jako link do strony obcej).

Jeżeli w wydarzeniu bierze udział więcej osób niż jedna z naszego Instytutu powinny być to wyświetlone wiele pozycji. Ważne dla Zamawiającego jest zaprezentowanie dużej liczby osób.

Rodzaje wydarzeń, które mają być uwzględnione: KONFERENCJA PUBLIKACJA WYSTĄPIENIE MEDIALNE

Uwaga! Zalogowany pracownik do swojego profilu, również z tego poziomu powinien mieć możliwość dodania swojej aktywności. Aktywność ta będzie wyświetlana zarówno na tej stronie jak i na stronie jego profilu.

Proponowana zawartość bazy danych i proponowane przez nas poszczególne pola/encje i rozwiązania są propozycjami przykładowymi. Wykonawca może dodać pola lub zaproponować inne rozwiązania, które będą spełniały oczekiwania Zamawiającego co do funkcjonalność. Rozwiązania te powinny być uzgodnione z Zamawiającym:

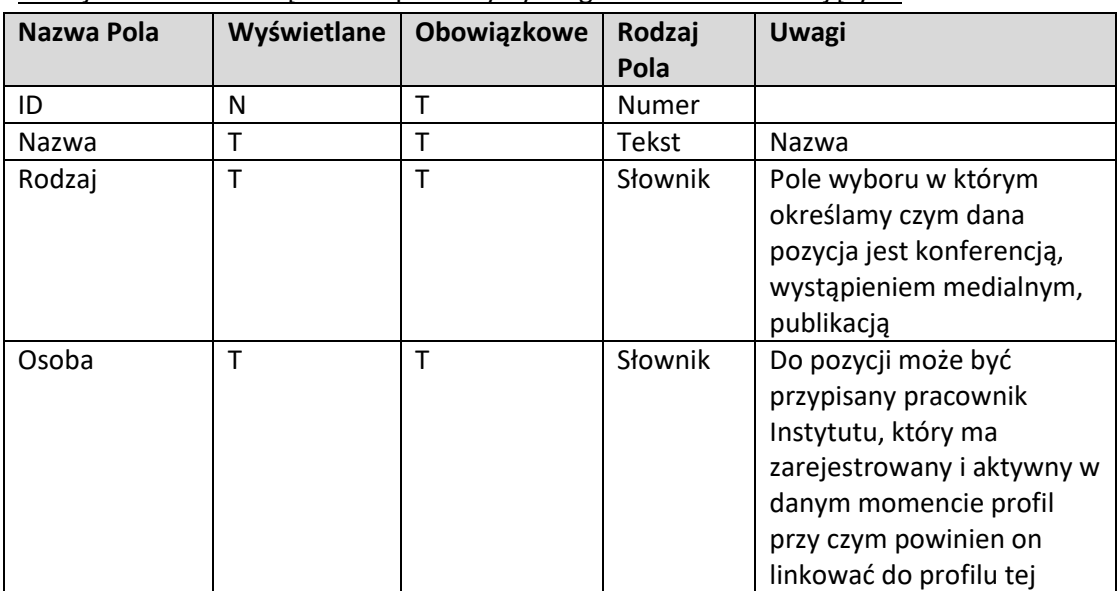

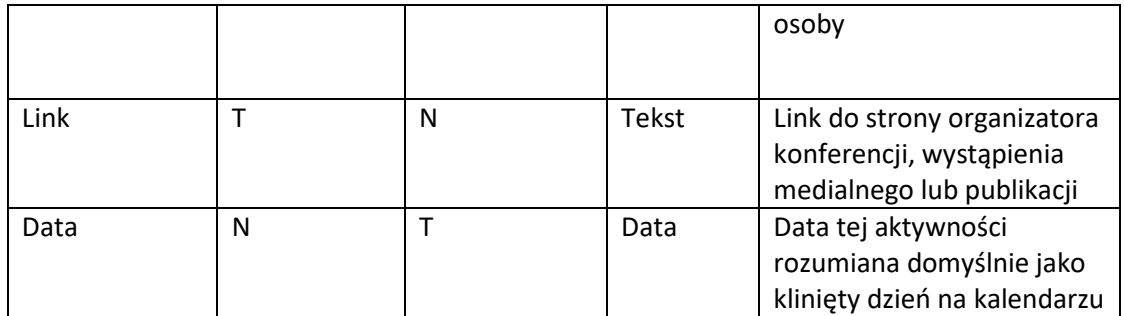

ZARZĄDZANIE DANYMI DOTYCZĄCE ZAWARTOŚCI TEJ STRONY powinno być możliwe również dla administratorów z poziomu menu administracyjnego dla całej tworzonej strony.

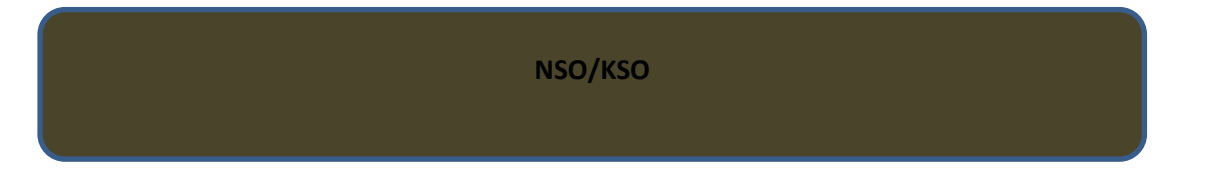

- $\triangleright$  NSO notka informacyjna (strona statyczna tworzona z poziomy menu administracyjnego zawierająca tekst i multimedia z możliwością zorganizowania ich w formie galerii, musi posiadać zdjęcie leadowe)
- KSO notka informacyjna (strona statyczna tworzona z poziomy menu administracyjnego zawierająca tekst i multimedia z możliwością zorganizowania ich w formie galerii, musi posiadać zdjęcie leadowe)

# **ONKOTRANSFER**

 Notatka informacyjna (strona statyczna tworzona z poziomy menu administracyjnego zawierająca tekst i multimedia z możliwością zorganizowania ich w formie galerii, musi posiadać zdjęcie leadowe)